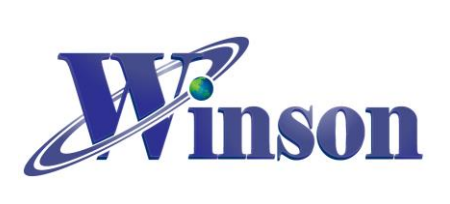

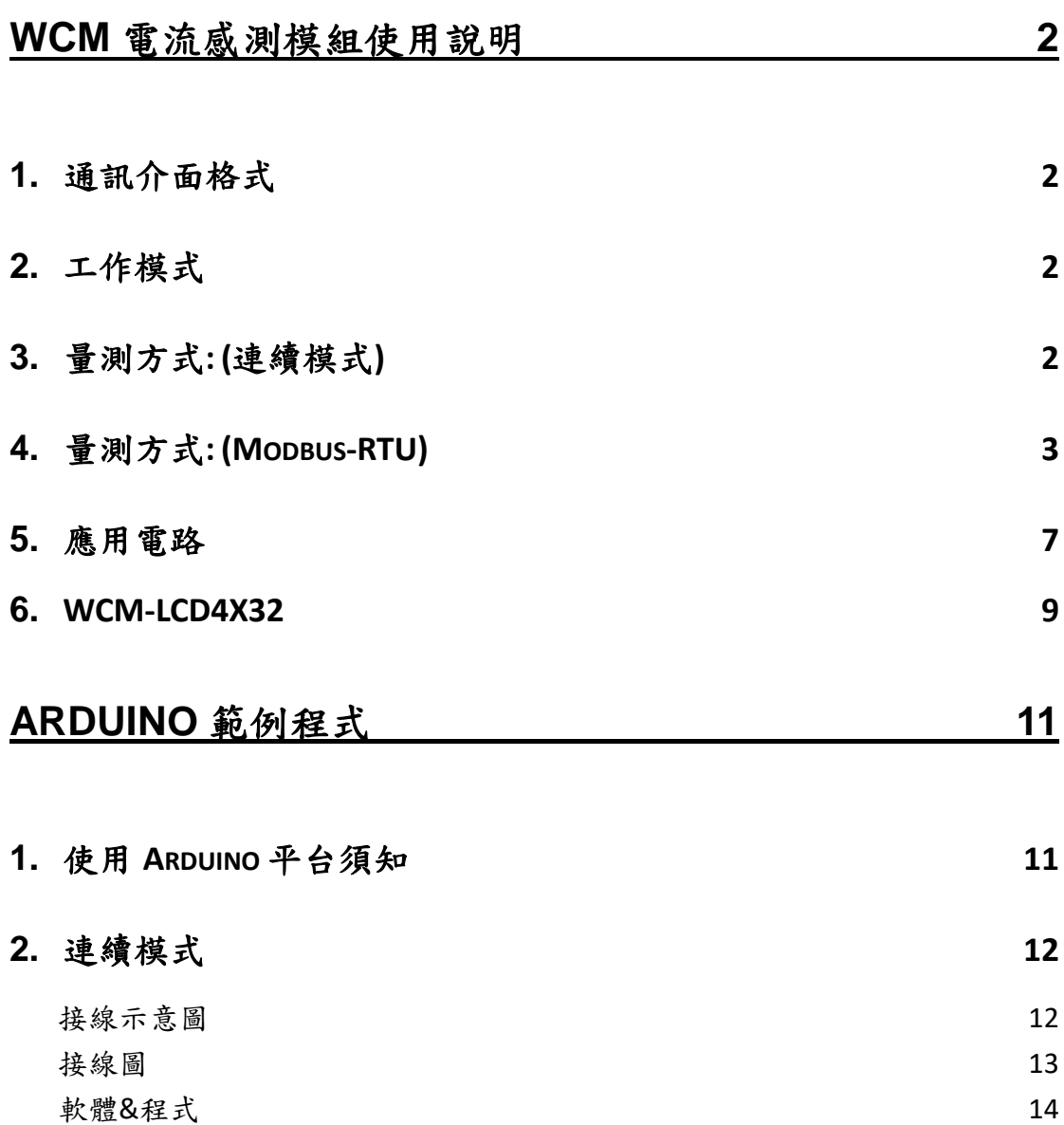

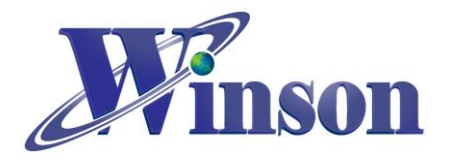

# **WCM** 電流感測模組使用說明

<span id="page-1-0"></span>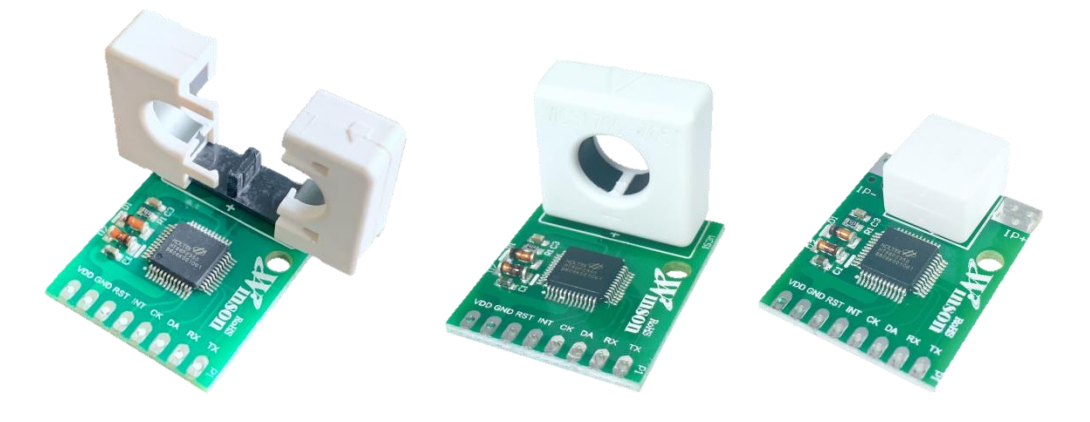

## <span id="page-1-1"></span>**1.** 通訊介面格式

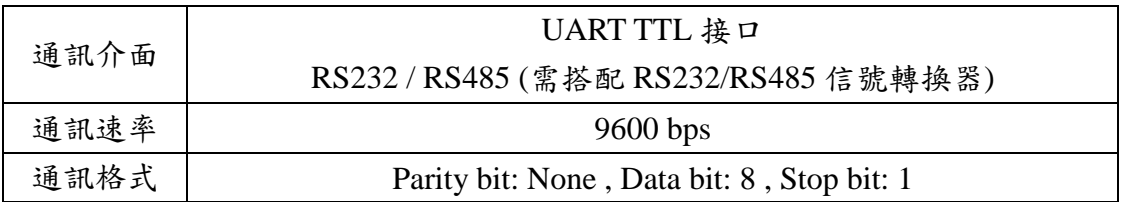

## <span id="page-1-2"></span>**2.** 工作模式

(2.1)連續模式:輸出 8 個 byte,資料更新率 3 Data/ sec,歸零重置時間 1 sec。 (2.2)Modbus-RTU 模式:採用主從傳送/響應方式通訊。

## <span id="page-1-3"></span>**3.** 量測方式**: (**連續模式**)**

(3.1) DC50C (直流量測) / 50C (交/直流量測)

因感測元件的鐵心殘磁會些微影響量測電流的精準度,建議初次使用或量測電流 方向改變時,先通過一次欲量測的電流後,再於零電流的情況下手動歸零,可有 效減少殘磁對量測電流的影響。

(3.2) AC50C (交流量測)

交流量測:上電在無電流通過感測器會自動歸零電流值,也可以透過重置接腳 (RST)強制歸零電流值。

(3.3)歸零

在無電流通過時,透過重置接腳(RST)重新校準歸零電流值再進行量測,合理使 用本功能,會使量測更加精準。在量測 DC 電流時,感測器會產生一定的剩磁量, 若發現此現象造成小電流讀值不準請重新歸零。

Winson reserves the right to make changes to improve reliability or manufacturability.

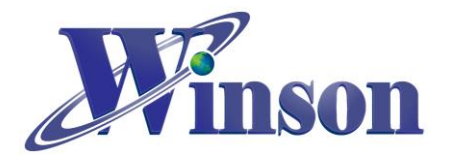

## <span id="page-2-0"></span>**4.** 量測方式**: (Modbus-RTU)**

50M (Modbus-RTU):上電透過"歸零重置指令"歸零電流值,依此基準量測電流。

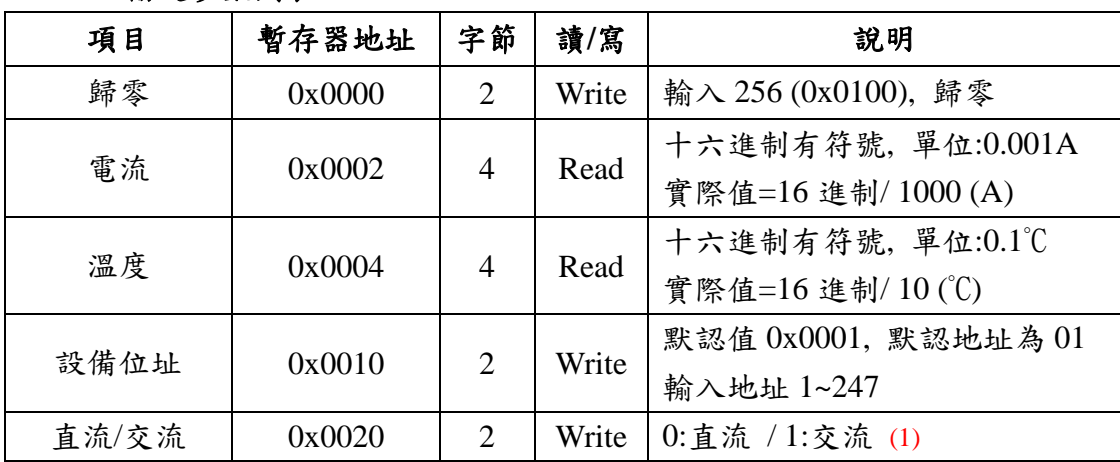

### **Modbus** 協定參數列表

(1) 適用於 2024 年 4 月後之版別。

## **Modbus-RTU** 數據格式

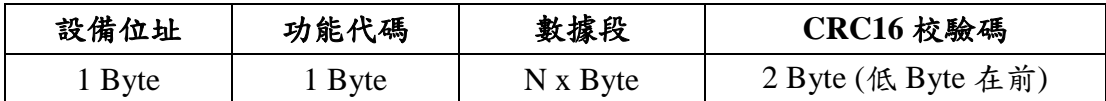

#### 功能碼

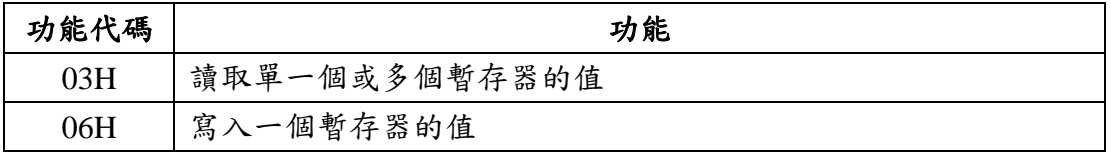

#### 異常碼

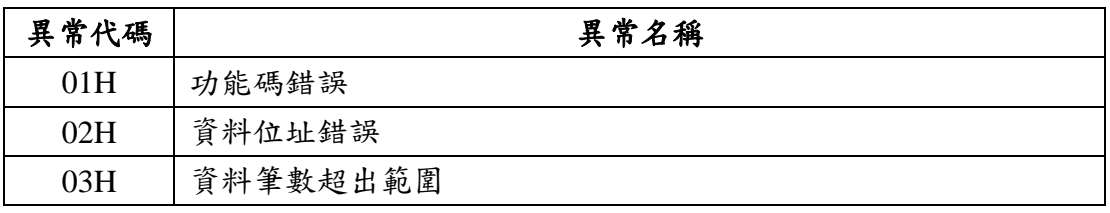

異常響應時,功能碼的 MSB(Most Significant Bit)自動設為 1

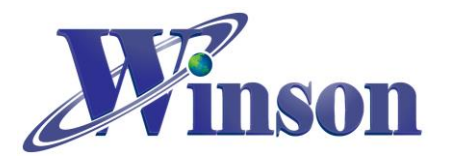

### **(4.1)**讀取保持暫存器**(**功能碼**:03H)**

※廣播位址(0x00)無法執行讀取指令,且不會回傳異常碼。

### **(4.1.1)**電流

主機傳送: 01 03 00 02 00 02 65 CB

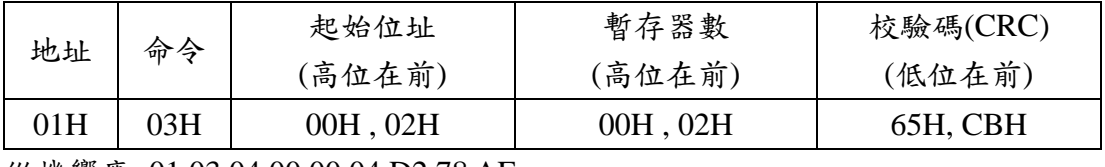

從機響應: 01 03 04 00 00 04 D2 78 AE

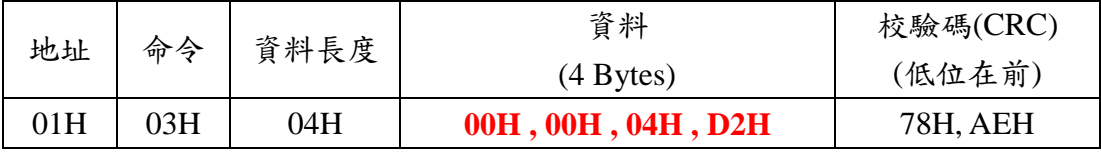

結果為: (01)感測器號碼為 1, (00 00 04 D2)電流=1234/1000 = 1.234A。

### **(4.1.2)**溫度

主機傳送: 01 03 00 04 00 02 85 CA

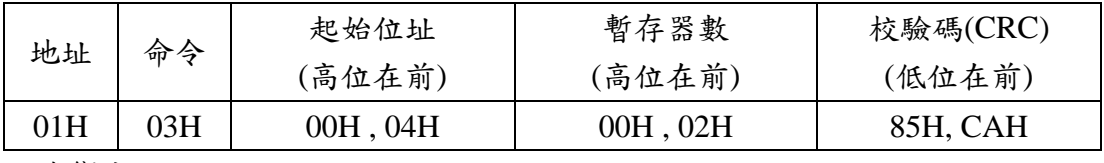

從機響應: 01 03 04 00 00 01 2C FA 7E

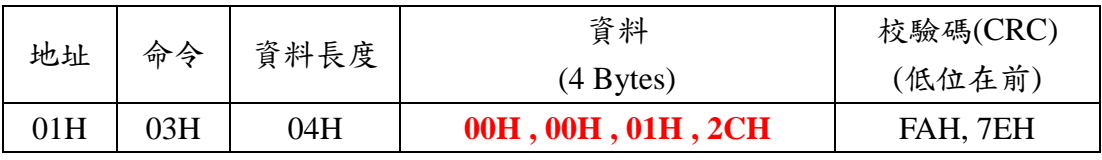

結果為: (01)感測器號碼為 1,**(00 00 01 2C)**溫度=300/10 = 30.0°C。

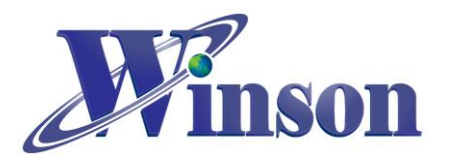

#### **(4.2)**寫入保持暫存器**(**功能碼**:06H)**

※廣播位址(0x00) 可執行寫入指令,但不會響應。

#### **(4.2.1)**歸零重置

主機傳送: 01 06 00 00 01 00 88 5A

從機響應: 01 06 00 00 01 00 88 5A

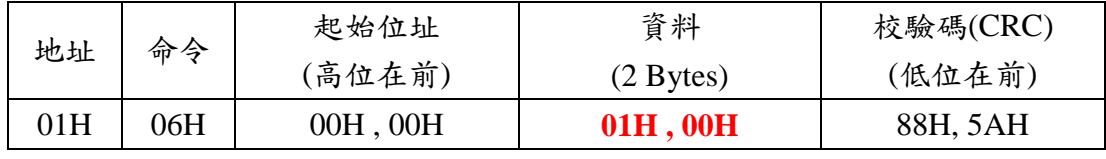

結果為: (01)感測器號碼為 1,**(01 00)**寫入 256 歸零。

#### **(4.2.2)**寫入從機位址

主機傳送: 01 06 00 10 00 01 49 CF

從機響應: 01 06 00 10 00 01 49 CF

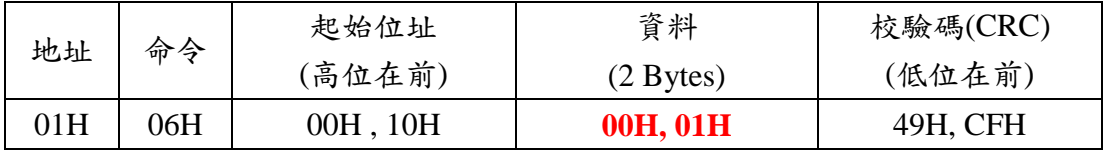

結果為: (01)感測器號碼為 1,預設地址為 1,**(00 01)**寫入位址 1。

### **(4.2.3)**寫入電流量測模式

主機傳送: 01 06 00 20 00 01 49 C0

從機響應: 01 06 00 20 00 01 49 C0

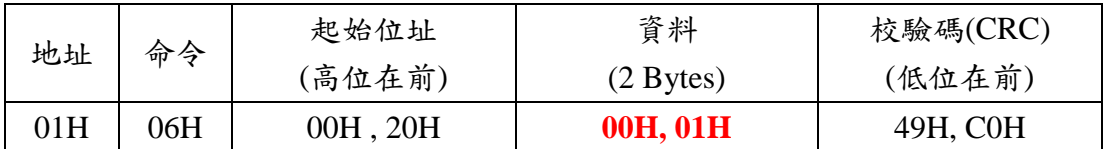

結果為: (01)感測器號碼為 1,寫入電流模式 AC**(00 01) /** DC**(00 00)**。

### **(4.3)**異常碼

#### **(4.3.1)**功能碼異常

主機傳送: 01 01 00 00 00 00 3C 0A

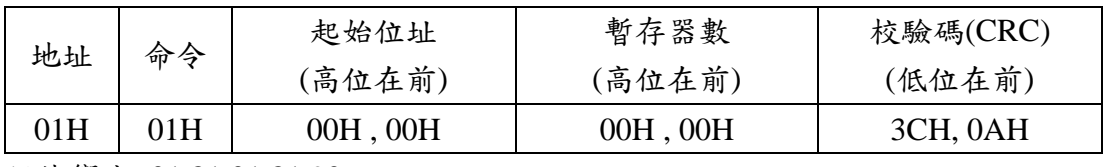

從機響應: 01 81 01 81 90

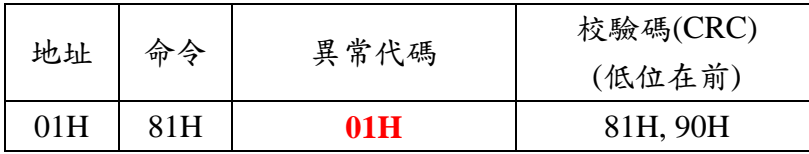

結果為: (01)感測器號碼為 1,(81)=0X80(異常) + 0X01(功能碼), (01)異常代碼

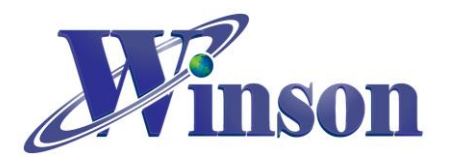

## **(4.3.2)**位址異常 主機傳送: 01 03 FF FF 00 04 44 2D 從機響應: 01 83 **02** C0 F1 結果為: (01)感測器號碼為 1,(83)=0X80(異常) + 0X03(功能碼),**(02)**異常代碼

### **(4.3.3)**資料異常

主機傳送: 01 03 00 00 FF FF 44 7A 從機響應: 01 83 **03** 01 31 結果為: (01)感測器號碼為 1,(83)=0X80(異常) + 0X03(功能碼), (03)異常代碼

## ※位址重設

- (1)廣播模式**(0x00)**: 位址重設為 01 主機傳送: **00** 06 00 10 00 01 48 1E 從機響應: 無響應
- (2)外部接腳**(INT)**下拉到地(至少 200ms): 位址重設為 01

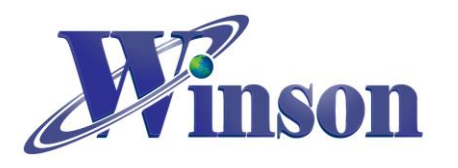

## <span id="page-6-0"></span>**5.** 應用電路

(5.1)MCU 接線圖

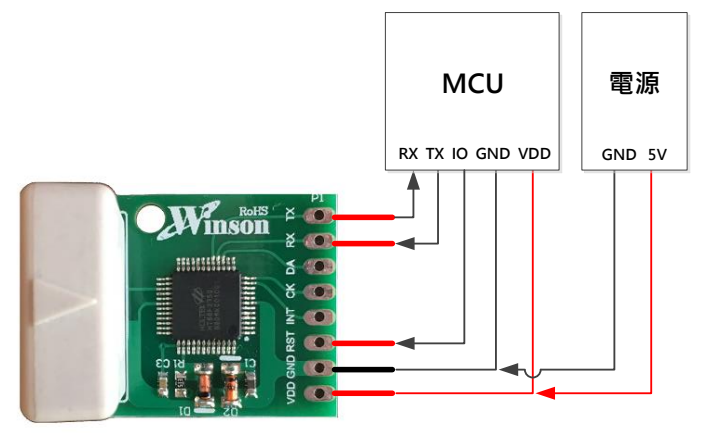

(5.2)TTL to USB 接線圖

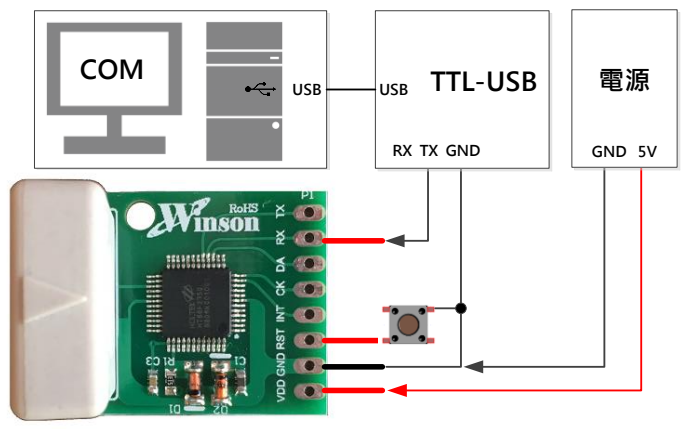

(5.3)TTL to RS485 接線圖

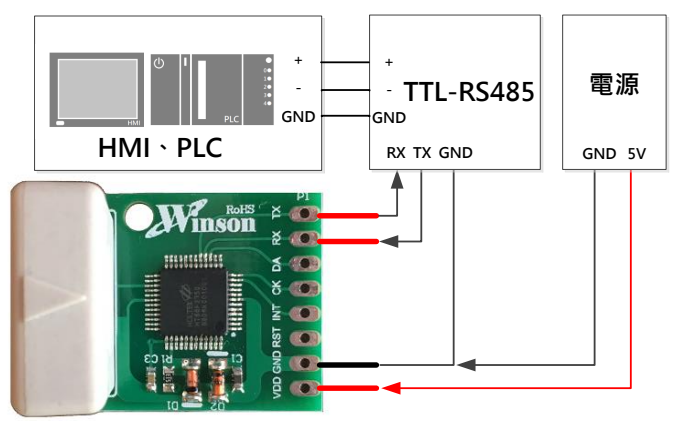

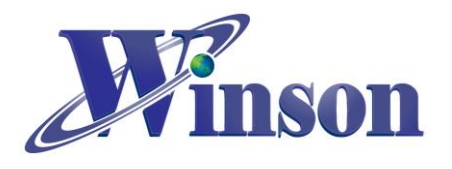

(5.4)Modbus-RTU 通訊架構圖

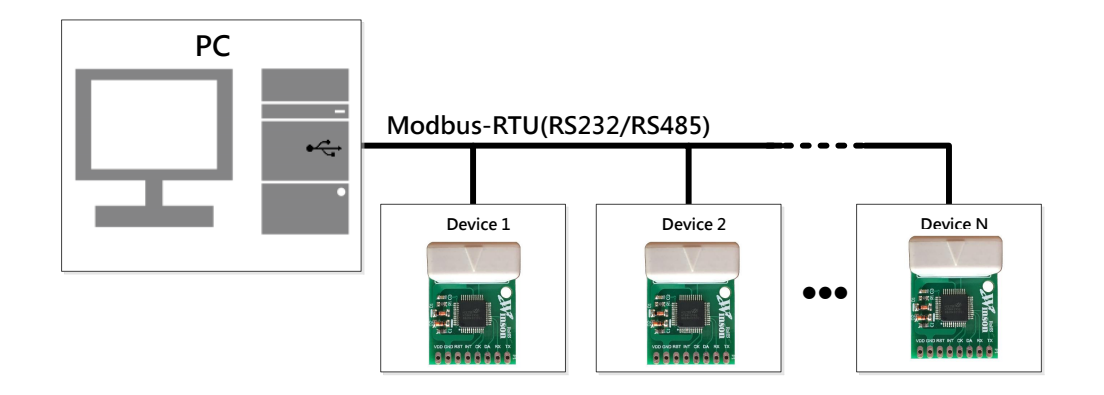

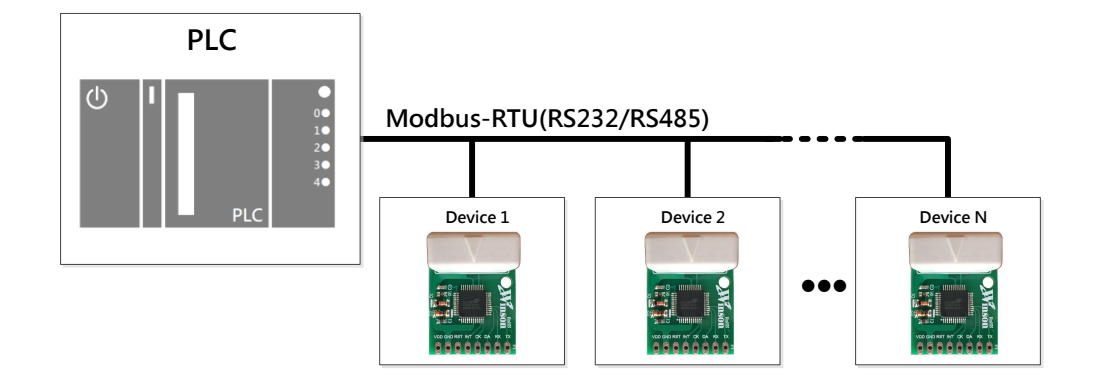

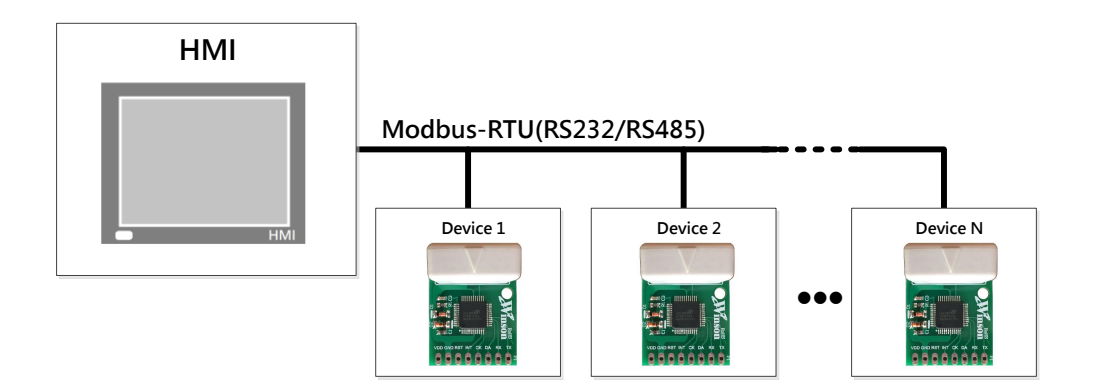

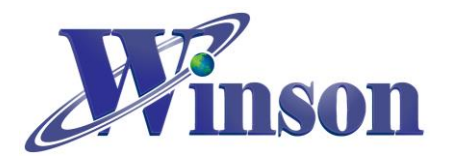

## <span id="page-8-0"></span>**6. WCM-LCD4X32**

為一 LCD 模組適於此電流感測模組

(6.1)腳位說明

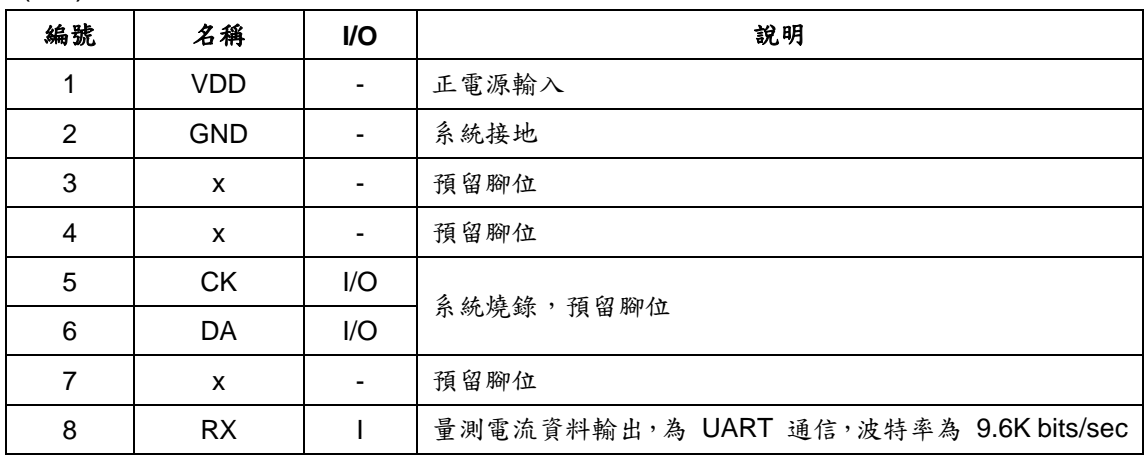

#### (6.2)LCM-LCD4X32 接線圖

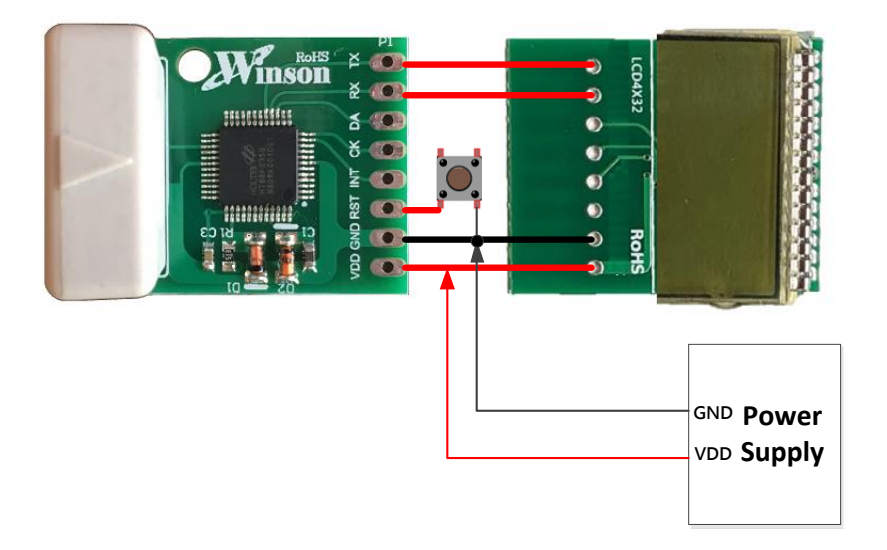

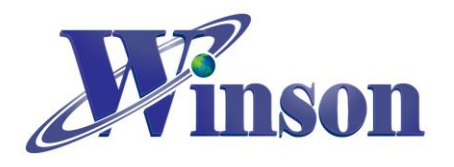

(6.3)封裝資訊: (單位 mm)

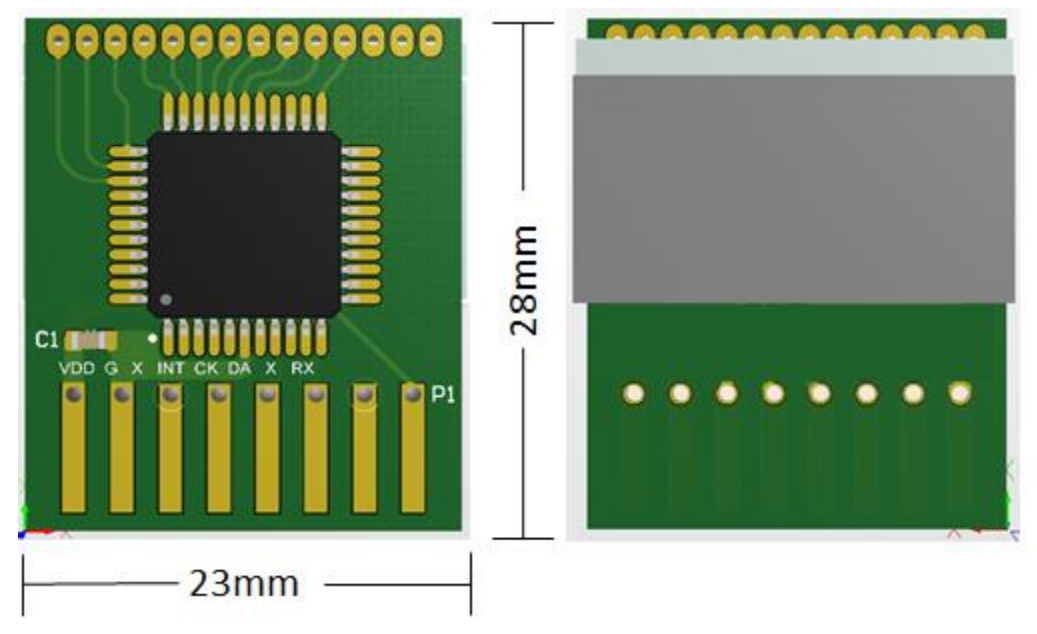

長 x 寬 x 高 = 28mm x 23mm x 8mm

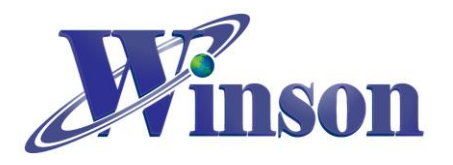

# **Arduino** 範例程式

## <span id="page-10-1"></span><span id="page-10-0"></span>**1.** 使用 **Arduino** 平台須知

### (1.1)於 工具\_開發板: 選取 Arduino 的板別

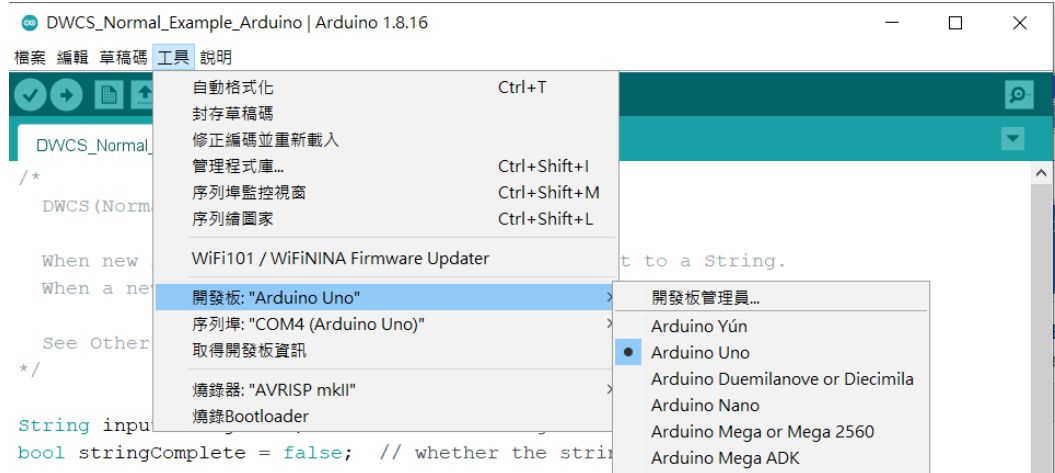

### (1.2)於 工具\_序列埠: 選取 Arduino 的序列埠位置

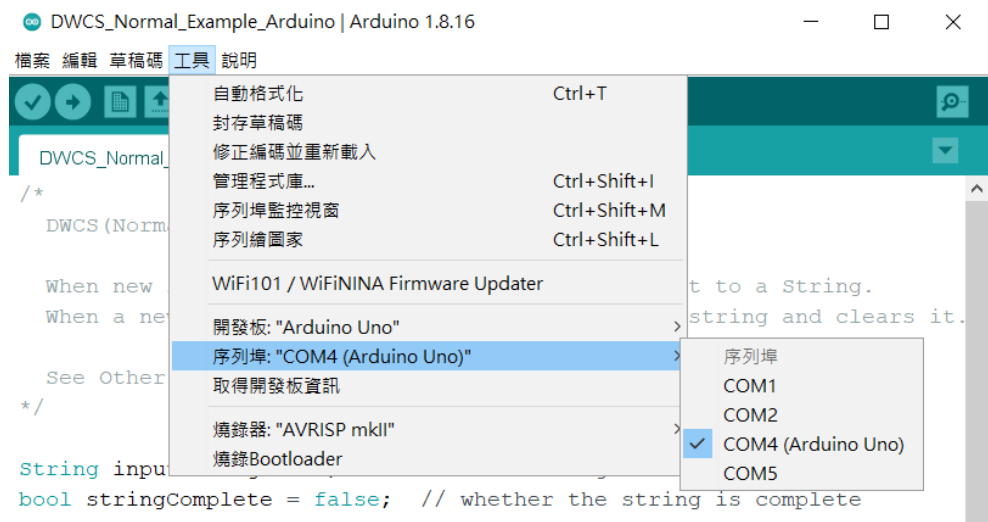

### ※**Arduino** 序列埠位置可使用 **Windows** 的裝置管理員查詢。

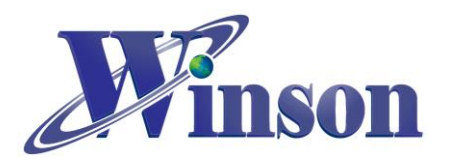

## <span id="page-11-0"></span>**2.** 連續模式

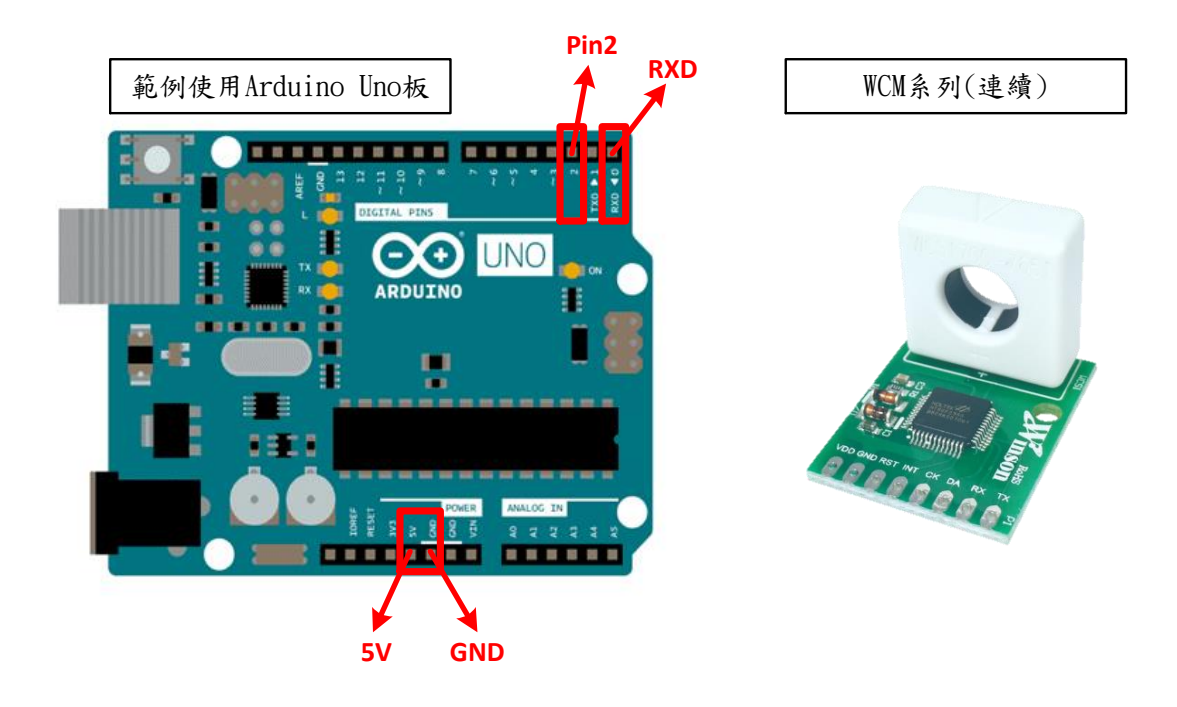

### <span id="page-11-1"></span>(2.1)接線示意圖

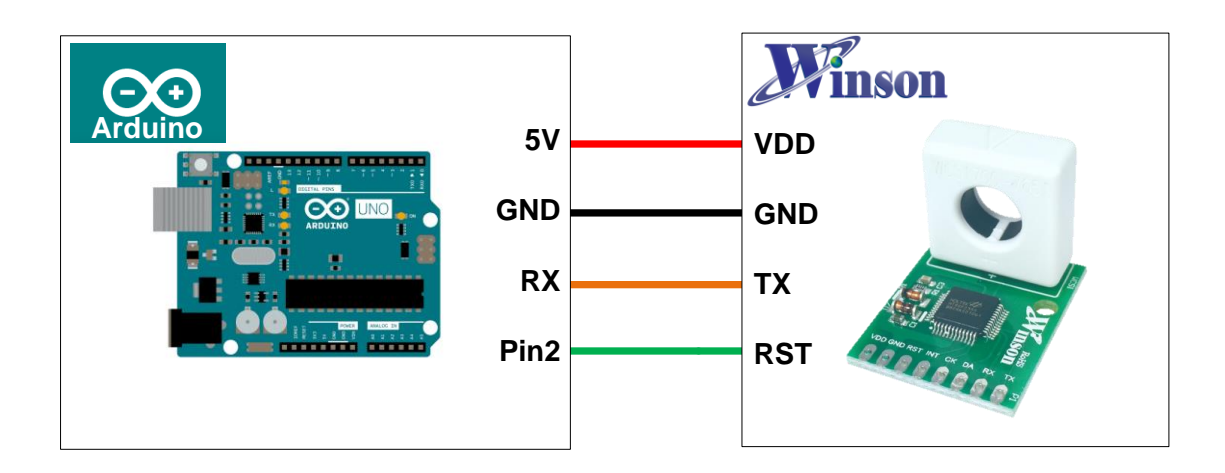

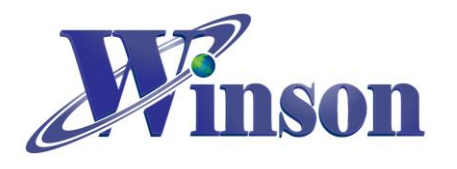

<span id="page-12-0"></span>(2.2)接線圖

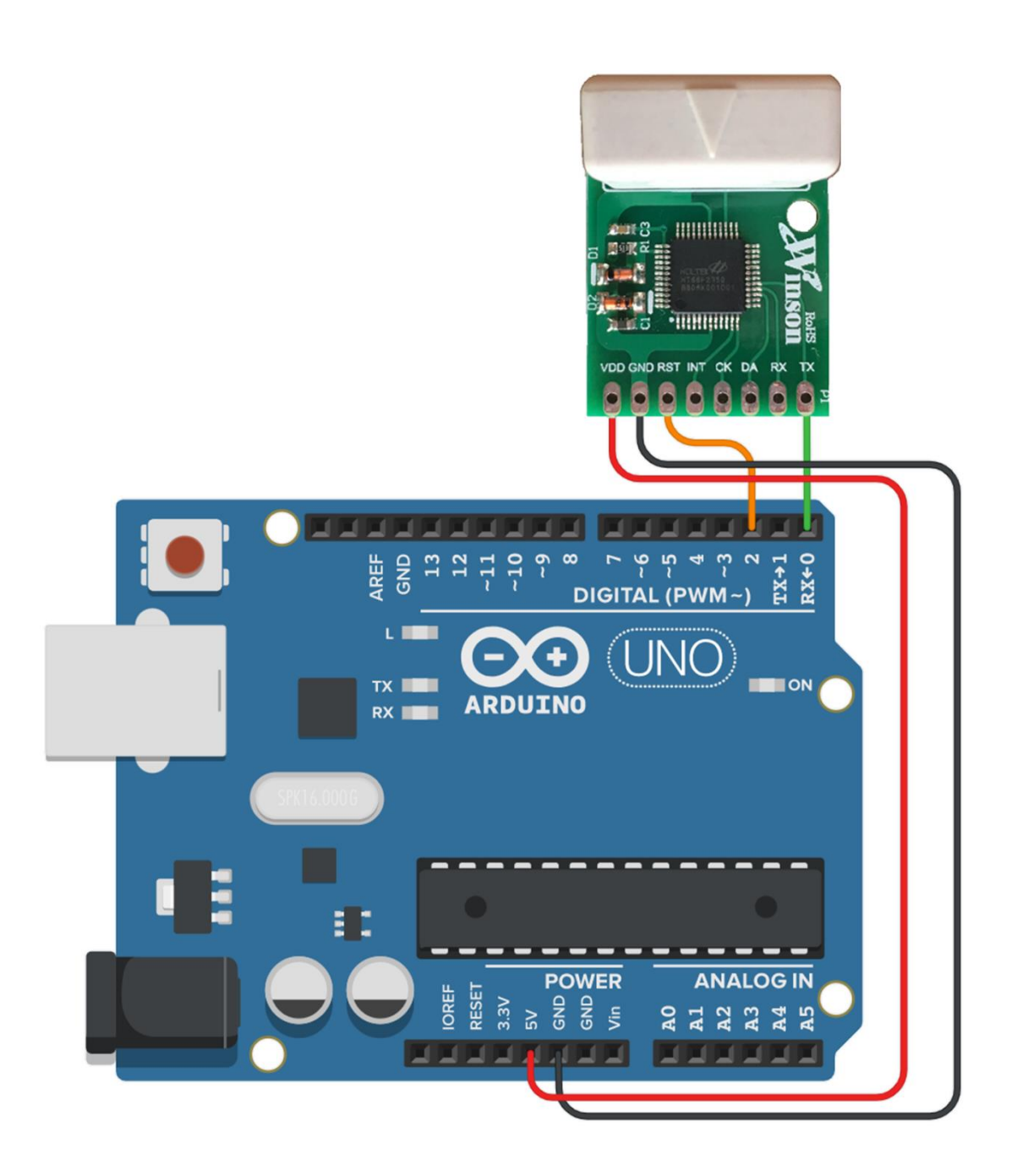

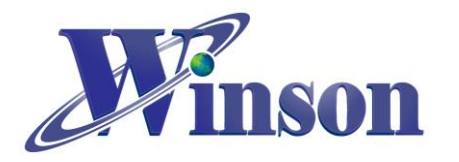

<span id="page-13-0"></span>(2.3)軟體&程式 (2.3.1)範例程式於 Winson 官網載: <http://www.winson.com.tw/Product/155>

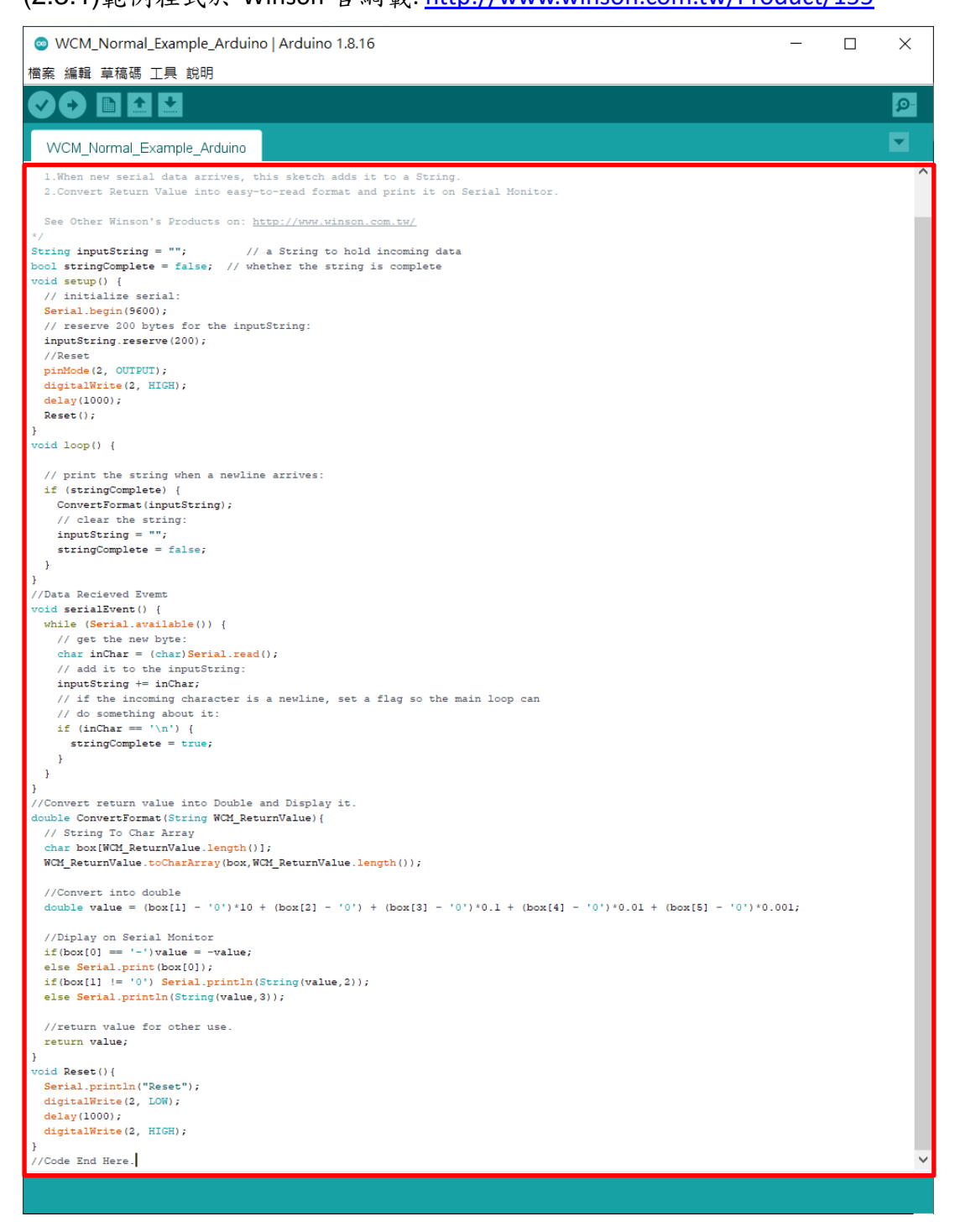

※燒錄時注意**!!** 必免 **Arduino** 在燒錄程式時出現異常,請在燒錄後再接上 **WCM**。

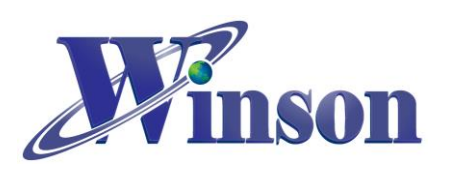

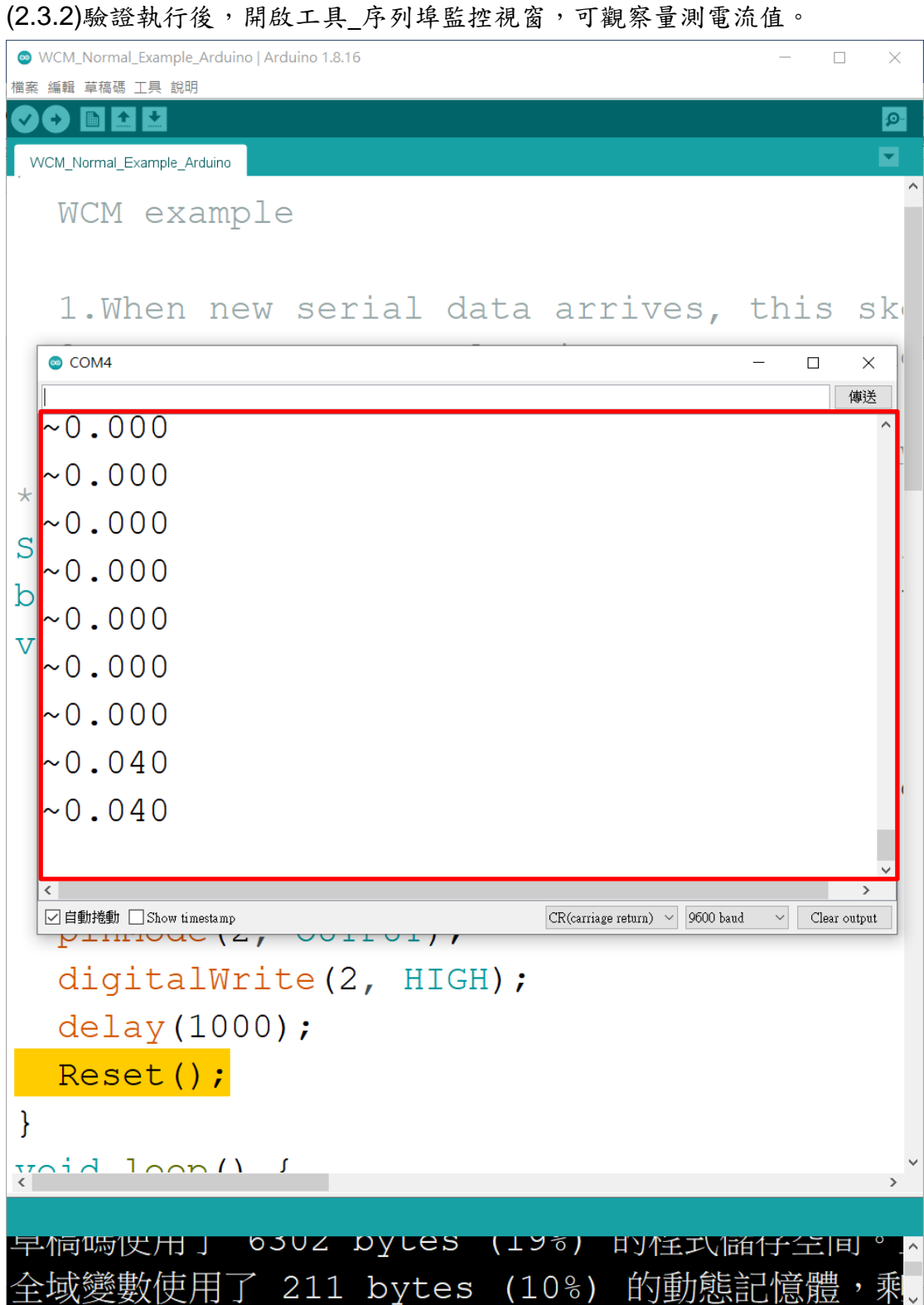